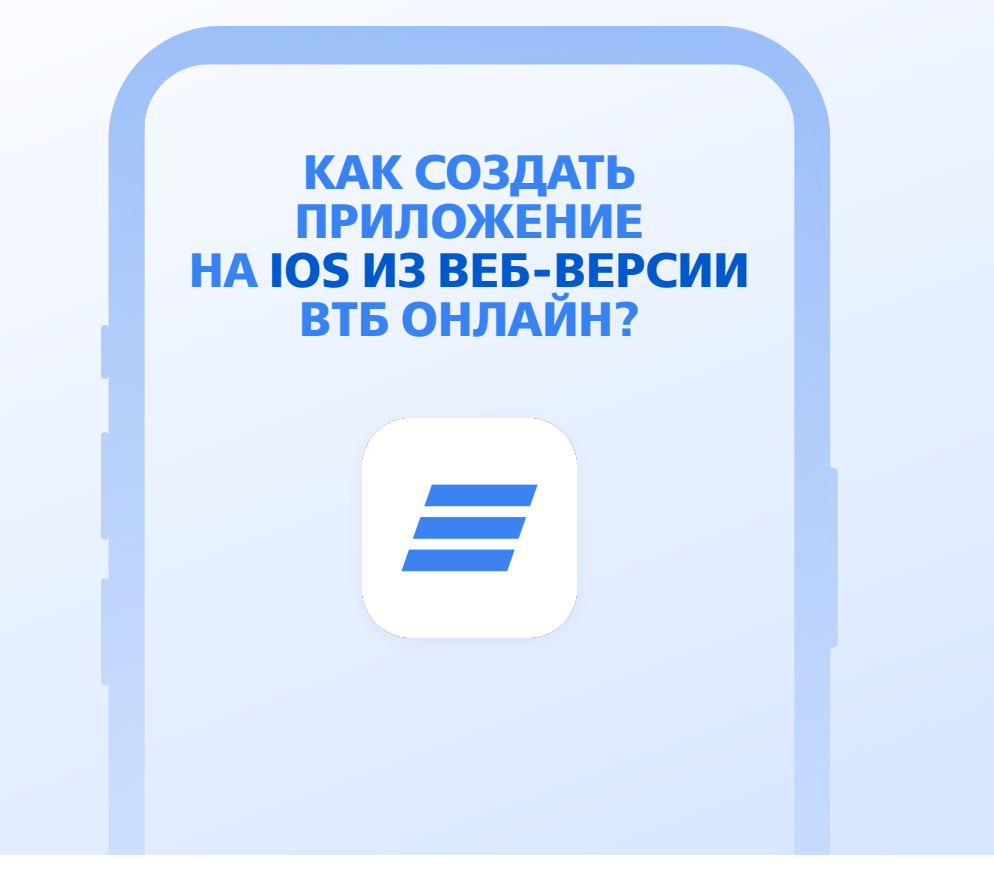

## **ОТКРОЙТЕ ИНТЕРНЕТ-БАНК ВТБ ОНЛАЙН В БРАУЗЕРЕ SAFARI https://online.vtb.ru**

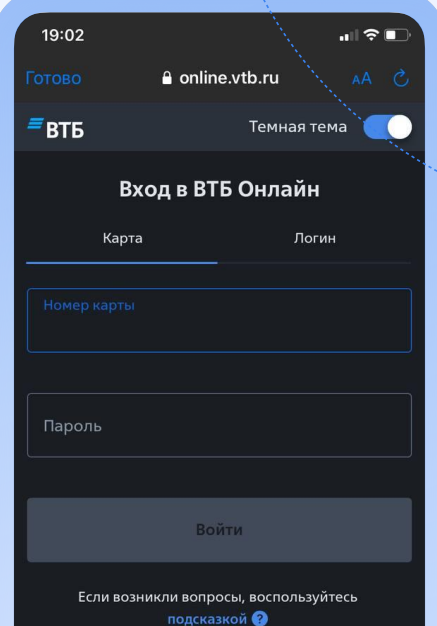

**1**

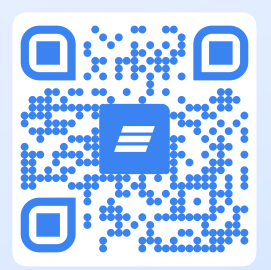

## **НАЖМИТЕ НА ЗНАЧОК «ПОДЕЛИТЬСЯ»**

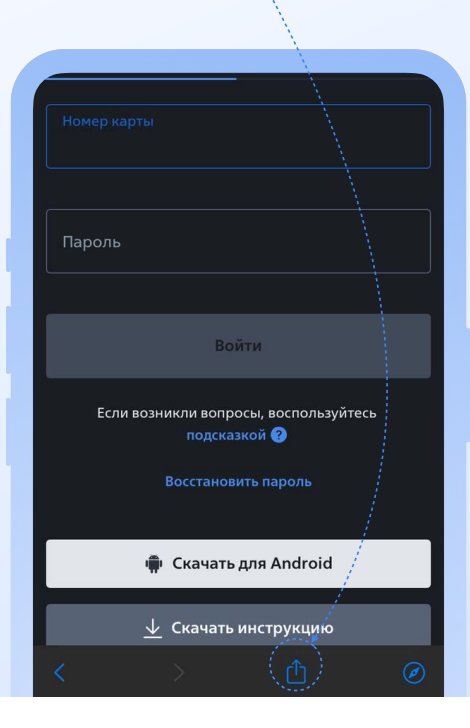

**2**

## **ВЫБЕРИТЕ** «ДОБАВИТЬ НА ЭКРАН

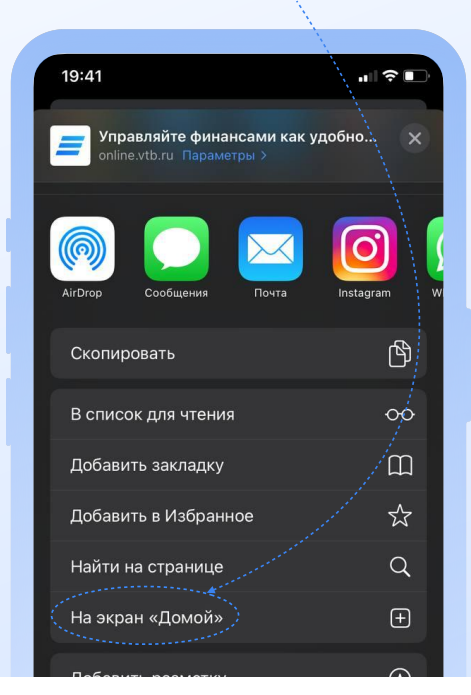

## **ВВЕДИТЕ НАЗВАНИЕ ПРИЛОЖЕНИЯ**

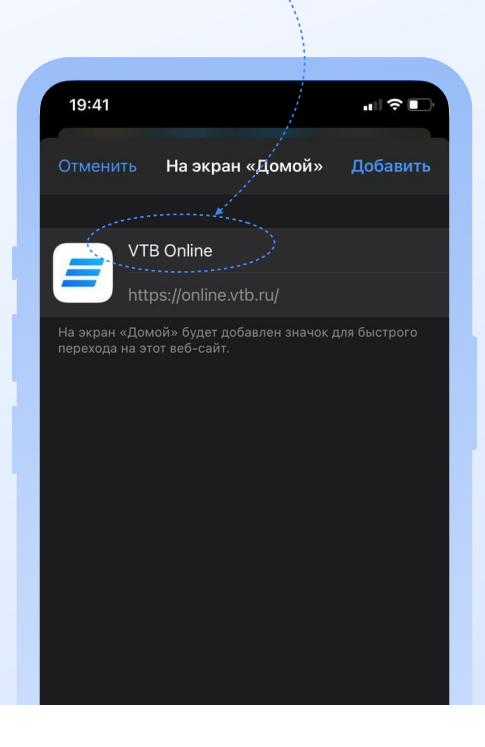

**4**

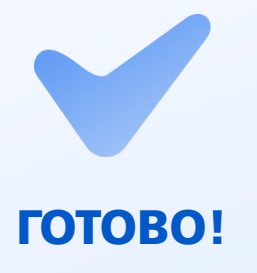

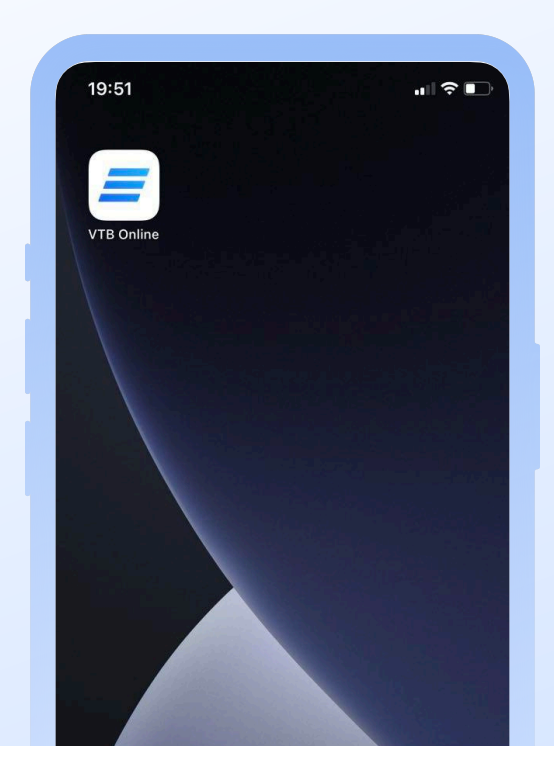

**ТЕПЕРЬ ВЫ МОЖЕТЕ**<br>ПОЛЬЗОВАТЬСЯ ПРИЛОЖЕНИЕМ<br>ВТБ ОНЛАЙН